# **Inhaltsverzeichnis**

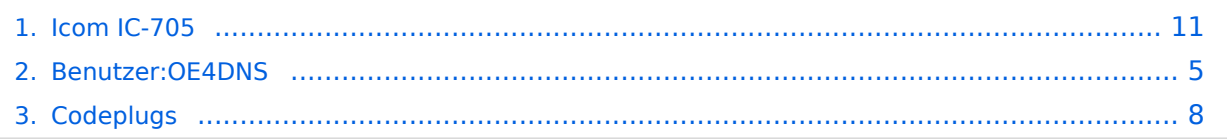

# **Icom IC-705**

[Versionsgeschichte interaktiv durchsuchen](https://wiki.oevsv.at) [VisuellWikitext](https://wiki.oevsv.at)

**[Version vom 21. Juni 2022, 21:51 Uhr](#page-10-0) ([Qu](#page-10-0) [elltext anzeigen\)](#page-10-0)** [OE4DNS](#page-4-0) [\(Diskussion](https://wiki.oevsv.at/w/index.php?title=Benutzer_Diskussion:OE4DNS&action=view) | [Beiträge\)](https://wiki.oevsv.at/wiki/Spezial:Beitr%C3%A4ge/OE4DNS) (Init) [Markierung:](https://wiki.oevsv.at/wiki/Spezial:Markierungen) [Visuelle Bearbeitung](https://wiki.oevsv.at/w/index.php?title=Project:VisualEditor&action=view)

**[Aktuelle Version vom 26. September](#page-10-0)  [2023, 21:45 Uhr](#page-10-0) ([Quelltext anzeigen](#page-10-0))** [OE4DNS](#page-4-0) ([Diskussion](https://wiki.oevsv.at/w/index.php?title=Benutzer_Diskussion:OE4DNS&action=view) | [Beiträge](https://wiki.oevsv.at/wiki/Spezial:Beitr%C3%A4ge/OE4DNS)) (Neuer Downloadlink) [Markierung](https://wiki.oevsv.at/wiki/Spezial:Markierungen): [Visuelle Bearbeitung](https://wiki.oevsv.at/w/index.php?title=Project:VisualEditor&action=view)

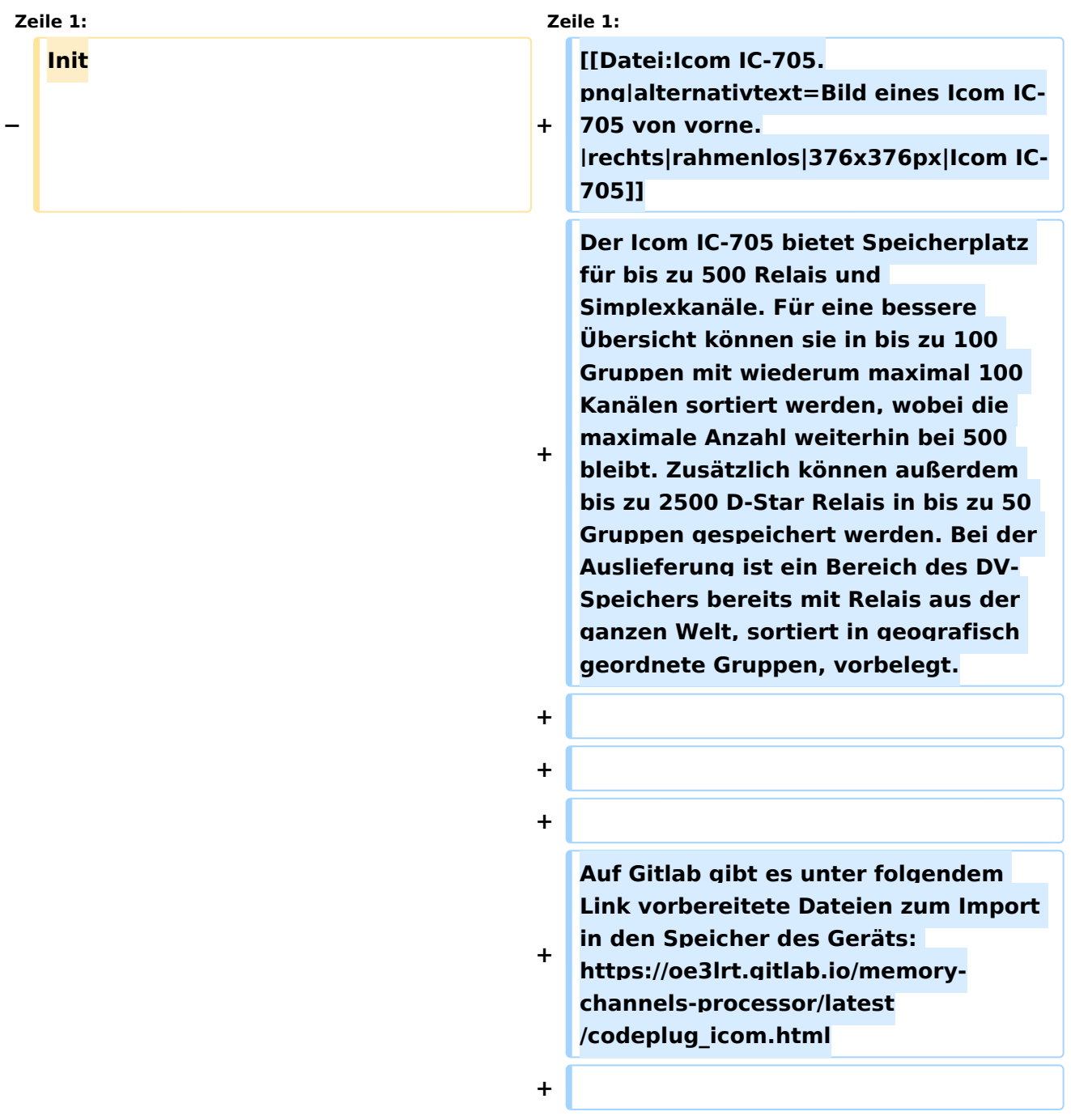

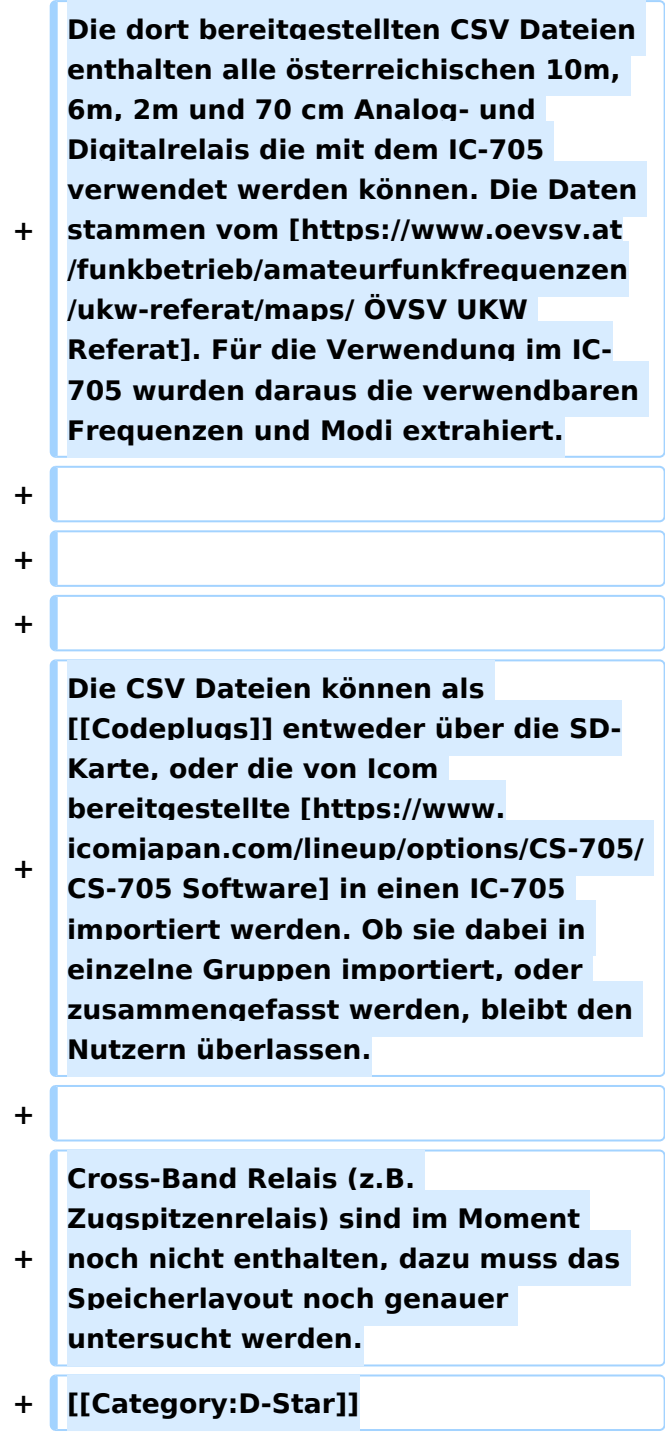

Der Icom IC-705 bietet Speicherplatz für bis zu 500 Relais und Simplexkanäle. Für eine bessere Übersicht können sie in bis zu 100 Gruppen mit wiederum maximal 100 Kanälen sortiert werden, wobei die maximale Anzahl weiterhin bei 500 bleibt. Zusätzlich können außerdem bis zu 2500 D-Star Relais in bis zu 50 Gruppen gespeichert werden. Bei der Auslieferung ist ein Bereich des

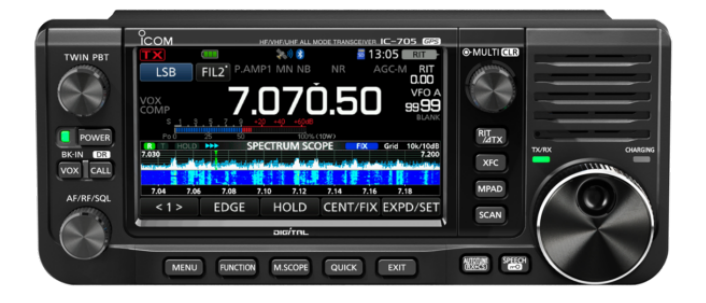

DV-Speichers bereits mit Relais aus der ganzen Welt, sortiert in geografisch geordnete Gruppen, vorbelegt.

Auf Gitlab gibt es unter folgendem Link vorbereitete Dateien zum Import in den Speicher des Geräts: [https://oe3lrt.gitlab.io/memory-channels-processor/latest/codeplug\\_icom.html](https://oe3lrt.gitlab.io/memory-channels-processor/latest/codeplug_icom.html)

Die dort bereitgestellten CSV Dateien enthalten alle österreichischen 10m, 6m, 2m und 70 cm Analog- und Digitalrelais die mit dem IC-705 verwendet werden können. Die Daten stammen vom [ÖVSV UKW Referat.](https://www.oevsv.at/funkbetrieb/amateurfunkfrequenzen/ukw-referat/maps/) Für die Verwendung im IC-705 wurden daraus die verwendbaren Frequenzen und Modi extrahiert.

Die CSV Dateien können als [Codeplugs](#page-7-0) entweder über die SD-Karte, oder die von Icom bereitgestellte [CS-705 Software](https://www.icomjapan.com/lineup/options/CS-705/) in einen IC-705 importiert werden. Ob sie dabei in einzelne Gruppen importiert, oder zusammengefasst werden, bleibt den Nutzern überlassen.

# <span id="page-4-0"></span>**Icom IC-705: Unterschied zwischen den Versionen**

[Versionsgeschichte interaktiv durchsuchen](https://wiki.oevsv.at) [VisuellWikitext](https://wiki.oevsv.at)

**[Version vom 21. Juni 2022, 21:51 Uhr](#page-10-0) ([Qu](#page-10-0) [elltext anzeigen\)](#page-10-0)** [OE4DNS](#page-4-0) [\(Diskussion](https://wiki.oevsv.at/w/index.php?title=Benutzer_Diskussion:OE4DNS&action=view) | [Beiträge\)](https://wiki.oevsv.at/wiki/Spezial:Beitr%C3%A4ge/OE4DNS) (Init) [Markierung:](https://wiki.oevsv.at/wiki/Spezial:Markierungen) [Visuelle Bearbeitung](https://wiki.oevsv.at/w/index.php?title=Project:VisualEditor&action=view)

**[Aktuelle Version vom 26. September](#page-10-0)  [2023, 21:45 Uhr](#page-10-0) ([Quelltext anzeigen](#page-10-0))** [OE4DNS](#page-4-0) ([Diskussion](https://wiki.oevsv.at/w/index.php?title=Benutzer_Diskussion:OE4DNS&action=view) | [Beiträge](https://wiki.oevsv.at/wiki/Spezial:Beitr%C3%A4ge/OE4DNS)) (Neuer Downloadlink) [Markierung](https://wiki.oevsv.at/wiki/Spezial:Markierungen): [Visuelle Bearbeitung](https://wiki.oevsv.at/w/index.php?title=Project:VisualEditor&action=view)

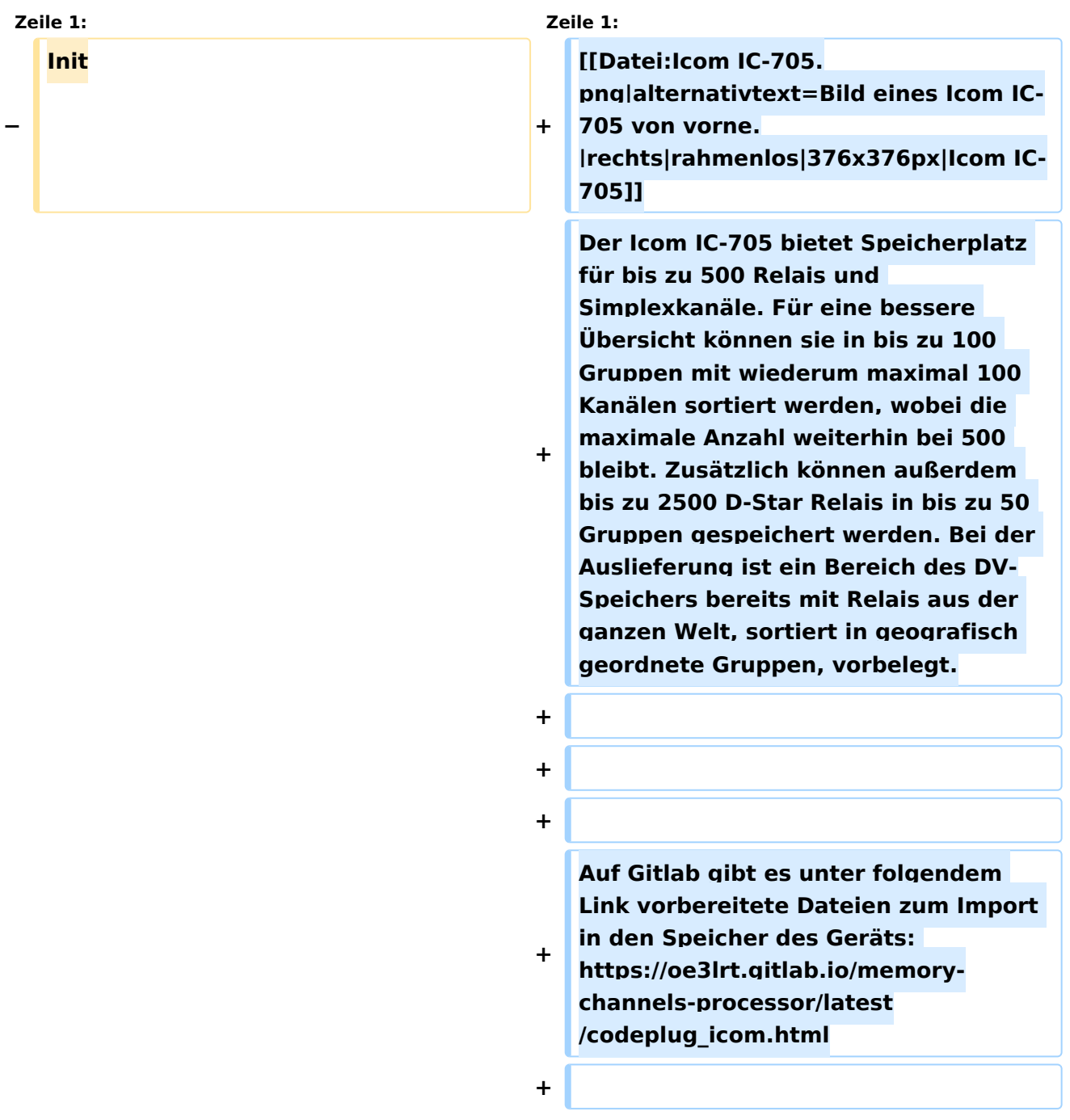

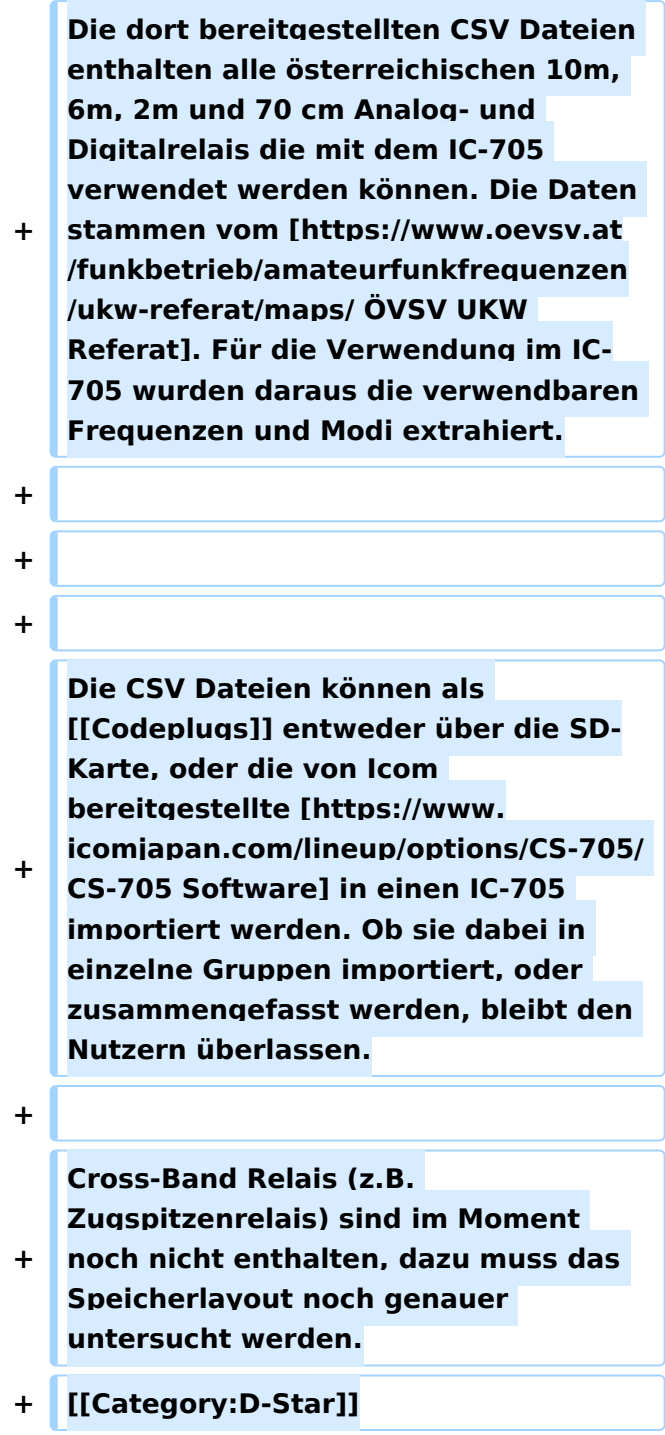

Der Icom IC-705 bietet Speicherplatz für bis zu 500 Relais und Simplexkanäle. Für eine bessere Übersicht können sie in bis zu 100 Gruppen mit wiederum maximal 100 Kanälen sortiert werden, wobei die maximale Anzahl weiterhin bei 500 bleibt. Zusätzlich können außerdem bis zu 2500 D-Star Relais in bis zu 50 Gruppen gespeichert werden. Bei der Auslieferung ist ein Bereich des

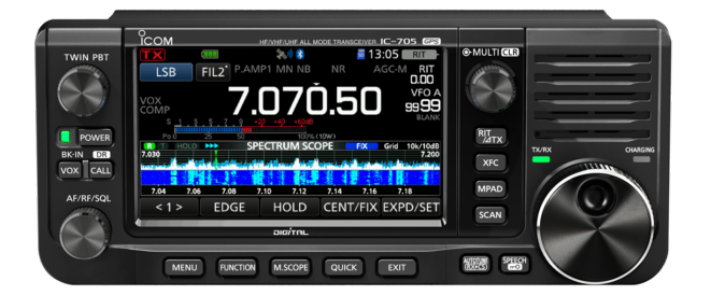

DV-Speichers bereits mit Relais aus der ganzen Welt, sortiert in geografisch geordnete Gruppen, vorbelegt.

Auf Gitlab gibt es unter folgendem Link vorbereitete Dateien zum Import in den Speicher des Geräts: [https://oe3lrt.gitlab.io/memory-channels-processor/latest/codeplug\\_icom.html](https://oe3lrt.gitlab.io/memory-channels-processor/latest/codeplug_icom.html)

Die dort bereitgestellten CSV Dateien enthalten alle österreichischen 10m, 6m, 2m und 70 cm Analog- und Digitalrelais die mit dem IC-705 verwendet werden können. Die Daten stammen vom [ÖVSV UKW Referat.](https://www.oevsv.at/funkbetrieb/amateurfunkfrequenzen/ukw-referat/maps/) Für die Verwendung im IC-705 wurden daraus die verwendbaren Frequenzen und Modi extrahiert.

Die CSV Dateien können als [Codeplugs](#page-7-0) entweder über die SD-Karte, oder die von Icom bereitgestellte [CS-705 Software](https://www.icomjapan.com/lineup/options/CS-705/) in einen IC-705 importiert werden. Ob sie dabei in einzelne Gruppen importiert, oder zusammengefasst werden, bleibt den Nutzern überlassen.

# <span id="page-7-0"></span>**Icom IC-705: Unterschied zwischen den Versionen**

[Versionsgeschichte interaktiv durchsuchen](https://wiki.oevsv.at) [VisuellWikitext](https://wiki.oevsv.at)

**[Version vom 21. Juni 2022, 21:51 Uhr](#page-10-0) ([Qu](#page-10-0) [elltext anzeigen\)](#page-10-0)** [OE4DNS](#page-4-0) [\(Diskussion](https://wiki.oevsv.at/w/index.php?title=Benutzer_Diskussion:OE4DNS&action=view) | [Beiträge\)](https://wiki.oevsv.at/wiki/Spezial:Beitr%C3%A4ge/OE4DNS) (Init) [Markierung:](https://wiki.oevsv.at/wiki/Spezial:Markierungen) [Visuelle Bearbeitung](https://wiki.oevsv.at/w/index.php?title=Project:VisualEditor&action=view)

**[Aktuelle Version vom 26. September](#page-10-0)  [2023, 21:45 Uhr](#page-10-0) ([Quelltext anzeigen](#page-10-0))** [OE4DNS](#page-4-0) ([Diskussion](https://wiki.oevsv.at/w/index.php?title=Benutzer_Diskussion:OE4DNS&action=view) | [Beiträge](https://wiki.oevsv.at/wiki/Spezial:Beitr%C3%A4ge/OE4DNS)) (Neuer Downloadlink) [Markierung](https://wiki.oevsv.at/wiki/Spezial:Markierungen): [Visuelle Bearbeitung](https://wiki.oevsv.at/w/index.php?title=Project:VisualEditor&action=view)

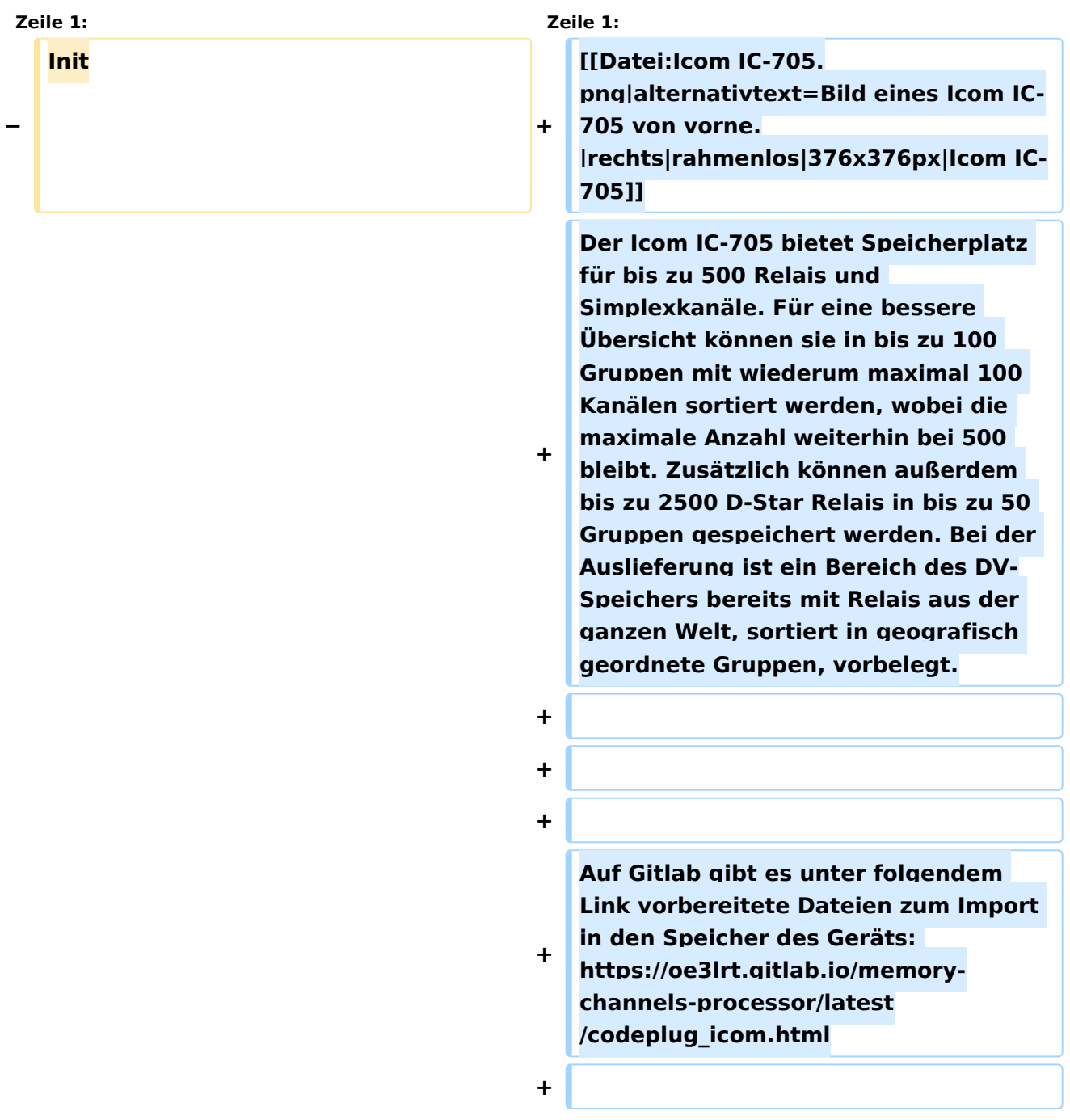

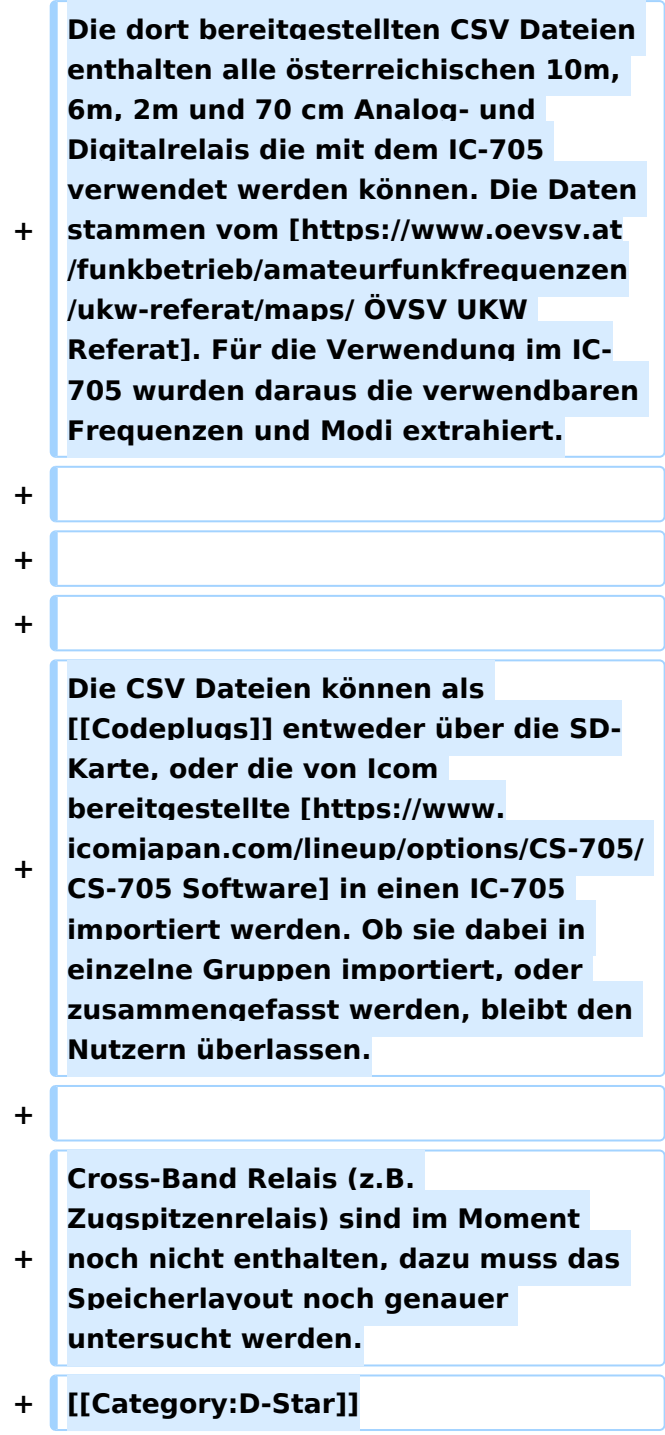

Der Icom IC-705 bietet Speicherplatz für bis zu 500 Relais und Simplexkanäle. Für eine bessere Übersicht können sie in bis zu 100 Gruppen mit wiederum maximal 100 Kanälen sortiert werden, wobei die maximale Anzahl weiterhin bei 500 bleibt. Zusätzlich können außerdem bis zu 2500 D-Star Relais in bis zu 50 Gruppen gespeichert werden. Bei der Auslieferung ist ein Bereich des

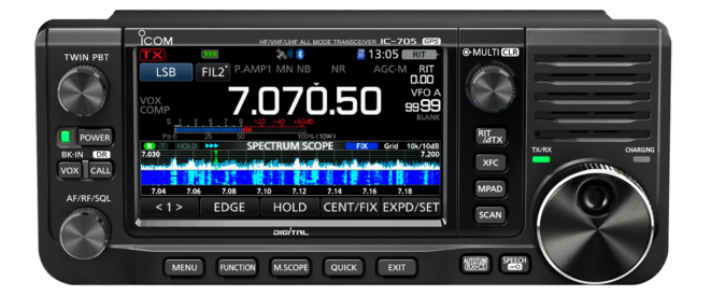

DV-Speichers bereits mit Relais aus der ganzen Welt, sortiert in geografisch geordnete Gruppen, vorbelegt.

Auf Gitlab gibt es unter folgendem Link vorbereitete Dateien zum Import in den Speicher des Geräts: [https://oe3lrt.gitlab.io/memory-channels-processor/latest/codeplug\\_icom.html](https://oe3lrt.gitlab.io/memory-channels-processor/latest/codeplug_icom.html)

Die dort bereitgestellten CSV Dateien enthalten alle österreichischen 10m, 6m, 2m und 70 cm Analog- und Digitalrelais die mit dem IC-705 verwendet werden können. Die Daten stammen vom [ÖVSV UKW Referat.](https://www.oevsv.at/funkbetrieb/amateurfunkfrequenzen/ukw-referat/maps/) Für die Verwendung im IC-705 wurden daraus die verwendbaren Frequenzen und Modi extrahiert.

Die CSV Dateien können als [Codeplugs](#page-7-0) entweder über die SD-Karte, oder die von Icom bereitgestellte [CS-705 Software](https://www.icomjapan.com/lineup/options/CS-705/) in einen IC-705 importiert werden. Ob sie dabei in einzelne Gruppen importiert, oder zusammengefasst werden, bleibt den Nutzern überlassen.

# <span id="page-10-0"></span>**Icom IC-705: Unterschied zwischen den Versionen**

[Versionsgeschichte interaktiv durchsuchen](https://wiki.oevsv.at) [VisuellWikitext](https://wiki.oevsv.at)

**[Version vom 21. Juni 2022, 21:51 Uhr](#page-10-0) ([Qu](#page-10-0) [elltext anzeigen\)](#page-10-0)** [OE4DNS](#page-4-0) [\(Diskussion](https://wiki.oevsv.at/w/index.php?title=Benutzer_Diskussion:OE4DNS&action=view) | [Beiträge\)](https://wiki.oevsv.at/wiki/Spezial:Beitr%C3%A4ge/OE4DNS) (Init) [Markierung:](https://wiki.oevsv.at/wiki/Spezial:Markierungen) [Visuelle Bearbeitung](https://wiki.oevsv.at/w/index.php?title=Project:VisualEditor&action=view)

**[Aktuelle Version vom 26. September](#page-10-0)  [2023, 21:45 Uhr](#page-10-0) ([Quelltext anzeigen](#page-10-0))** [OE4DNS](#page-4-0) ([Diskussion](https://wiki.oevsv.at/w/index.php?title=Benutzer_Diskussion:OE4DNS&action=view) | [Beiträge](https://wiki.oevsv.at/wiki/Spezial:Beitr%C3%A4ge/OE4DNS)) (Neuer Downloadlink) [Markierung](https://wiki.oevsv.at/wiki/Spezial:Markierungen): [Visuelle Bearbeitung](https://wiki.oevsv.at/w/index.php?title=Project:VisualEditor&action=view)

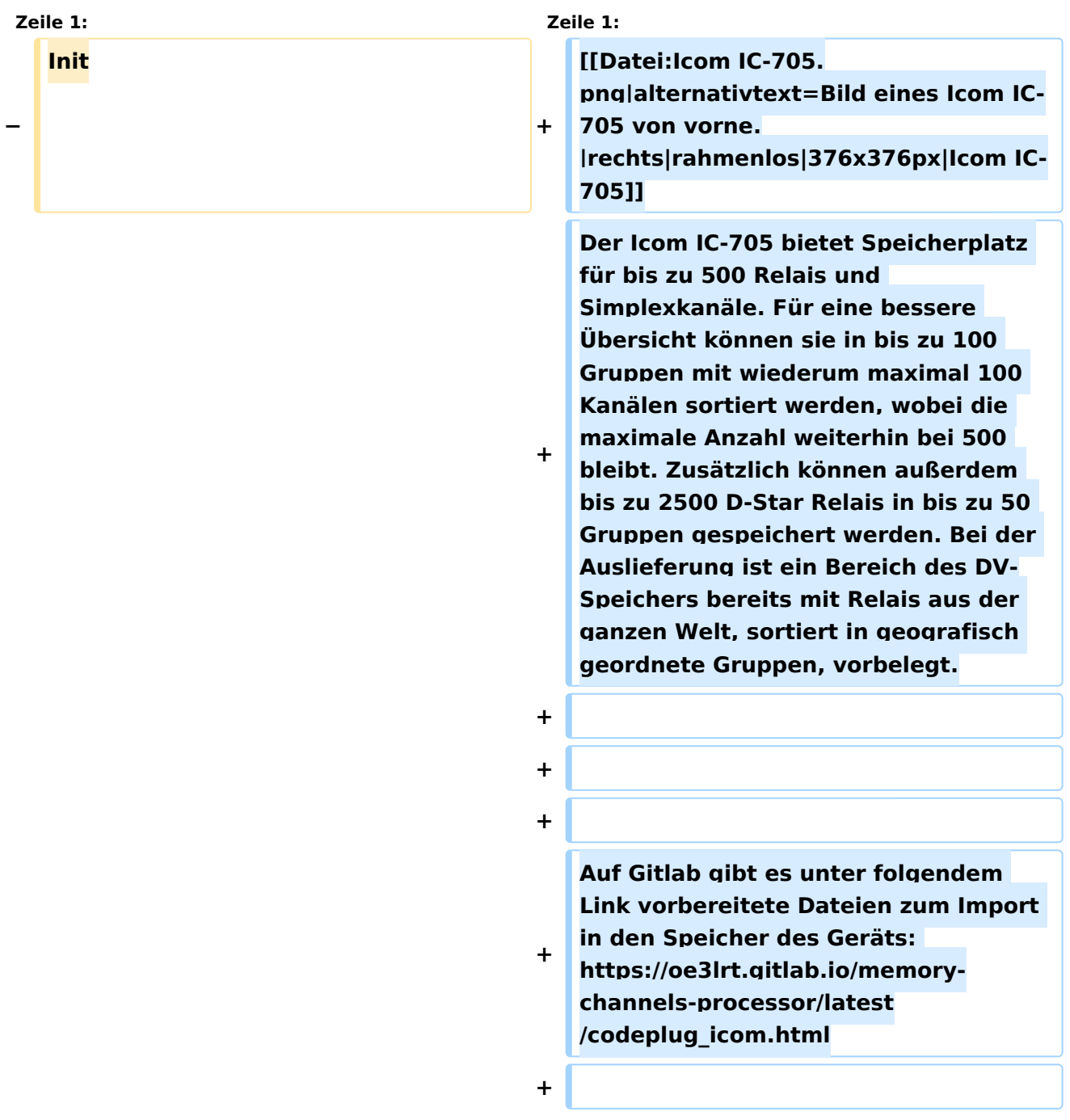

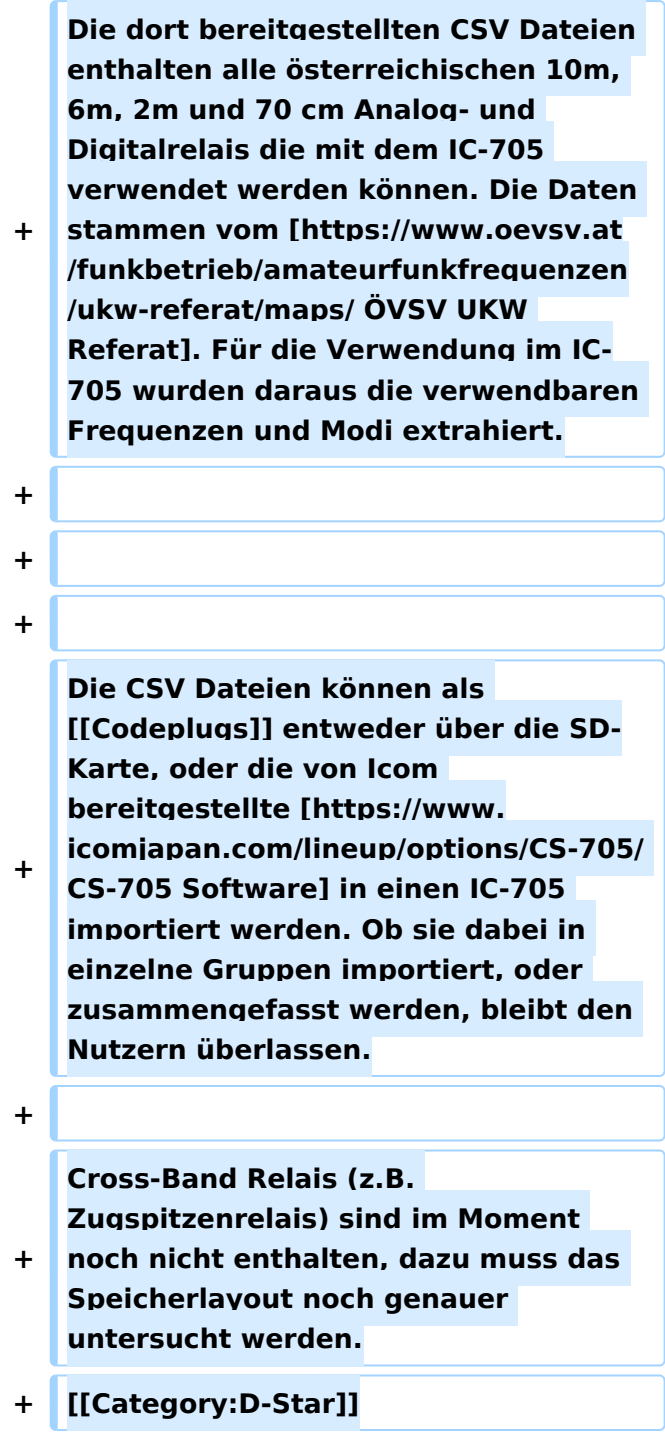

Der Icom IC-705 bietet Speicherplatz für bis zu 500 Relais und Simplexkanäle. Für eine bessere Übersicht können sie in bis zu 100 Gruppen mit wiederum maximal 100 Kanälen sortiert werden, wobei die maximale Anzahl weiterhin bei 500 bleibt. Zusätzlich können außerdem bis zu 2500 D-Star Relais in bis zu 50 Gruppen gespeichert werden. Bei der Auslieferung ist ein Bereich des

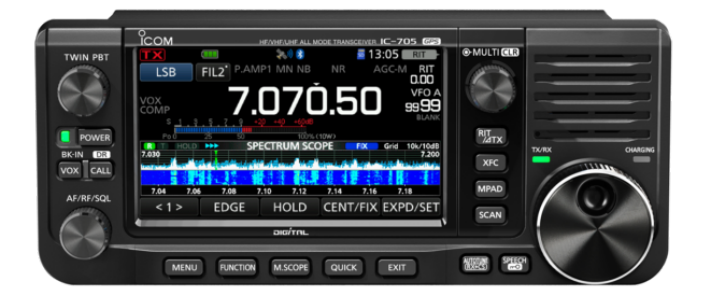

DV-Speichers bereits mit Relais aus der ganzen Welt, sortiert in geografisch geordnete Gruppen, vorbelegt.

Auf Gitlab gibt es unter folgendem Link vorbereitete Dateien zum Import in den Speicher des Geräts: [https://oe3lrt.gitlab.io/memory-channels-processor/latest/codeplug\\_icom.html](https://oe3lrt.gitlab.io/memory-channels-processor/latest/codeplug_icom.html)

Die dort bereitgestellten CSV Dateien enthalten alle österreichischen 10m, 6m, 2m und 70 cm Analog- und Digitalrelais die mit dem IC-705 verwendet werden können. Die Daten stammen vom [ÖVSV UKW Referat.](https://www.oevsv.at/funkbetrieb/amateurfunkfrequenzen/ukw-referat/maps/) Für die Verwendung im IC-705 wurden daraus die verwendbaren Frequenzen und Modi extrahiert.

Die CSV Dateien können als [Codeplugs](#page-7-0) entweder über die SD-Karte, oder die von Icom bereitgestellte [CS-705 Software](https://www.icomjapan.com/lineup/options/CS-705/) in einen IC-705 importiert werden. Ob sie dabei in einzelne Gruppen importiert, oder zusammengefasst werden, bleibt den Nutzern überlassen.